## Make Employee Profile Data Private Globally

Last Modified on 10/16/2019 3:59 pm MDT

Gearwheel Menu >**General Settings**

,Scroll to**Other Settings** and check**Set Profiles to Private**

Press **Save All Changes**

**Other Settings** 

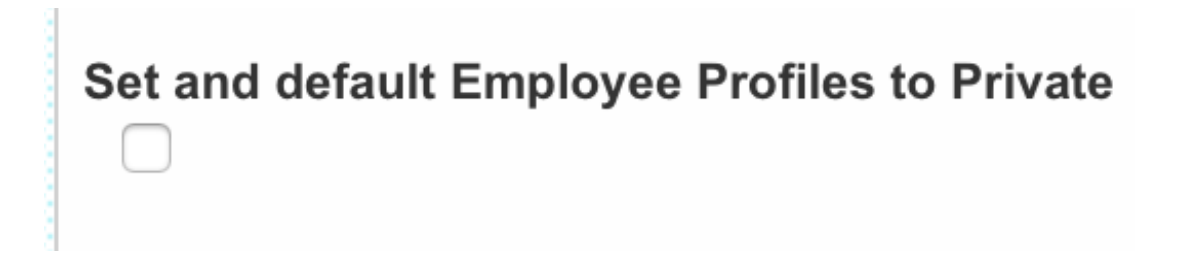